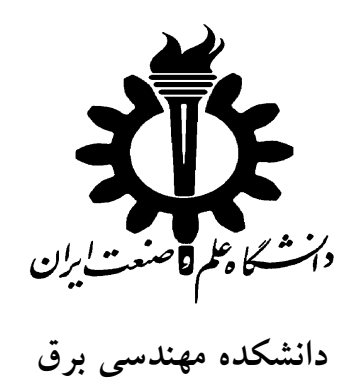

# **تجزيه و تحليل مدارهاي الكتريكي و الكترونيكي با HSpice**

**جزوه :**

**تهيه و تنظيم از : سيروس طوفان**

**زمستان ٨٣**

با گسترش و پيچيدگي روزافزون مدارهاي الكترونيكي استفاده از كامپيوتر در تجزيه و تحليل اينگونه مدارها از ضرورت برخوردار است. كامپيوتركمك ميكند تا بتوانيم بينش خود را در موارد زير، دربارة مدارهاي الكترونيكي تعميق دهيم : -۱ بررسي اثر تغييرات اجزاء مدار و محاسبه حساسيت رفتار مدار نسبت به آن (شامل مقاومتها، سلفها، خازنها، ديودها و ترانزيستورها و ... ) -٢ درنظر گرفتن آثار غير خطي المانها در رفتار مدار -٣ بهينهكردن مدار با توجه به موارد فوق -٤ بررسي رفتار مدار از نظر نويز و اعوجاجها و همچنين از نظر تجزيه و تحليل در حوزة فركانس و

بدستآوردن طيف فركانسي بر مبناي تجزيه و تحليل فوريه بدون اينكه نياز به استفاده از دستگاههاي گران قيمتي مانند Noise Figure Meter و يا Spectrum Analyzer داشته باشيم .

### **برنامه** HSpice

HSpice برنامهاي براي شبيهسازي مدارهاي الكتريكي و الكترونيكي ميباشد. اين برنامه قابليت تجزيه و تحليلهاي زير را در مدارهاي الكتريكي و الكترونيكي دارد . -١ تجزيه و تحليل dc -٢ تجزيه و تحليل گذرا -٣ تجزيه و تحليل نويز -٤ تجزيه و تحليل ac

-٥ تجزيه و تحليل فوريه

در برنامة HSpice مدارها ميتوانند شامل مقاومت، خازن، سلف ( بدون تزويج متقابل و با تزويج متقابل) كليدهاي كنترلشده با جريان يا ولتاژ، منابع ولتاژ و جريان مستقل و وابسته و عناصر نيمههادي مانند ديود، ترانزيستور، JFET، MESFET و MOSFET باشند. برنامه HSpice قادر است خطوط انتقال را هم بعنوان يك عنصر مداري بررسي نمايد.

در استفاده از برنامه HSpice براي تجزيه و تحليل مدارها چهار مرحله اساسي زير را بايد در نظر گرفت: -١ تبديل مدار به يك برنامه (Netlist file (قابل فهم براي HSpice -٢ تعيين نوع تجزيه و تحليل مورد نياز

-٣ تعيين ورودي و خروجيهاي مورد نظر -٤ اجرا كردن برنامه و ديدن شكل موجهاي نقاط مختلف مدار **تخصيص شماره يا اسم به گره**

هر مدار شامل چند گره و چند شاخه و يك يا چند ورودي و يك يا چند خروجي خواهد بود. گرهها به دو صورت مشخص ميشوند: با نام (حرف يا كلمه) يا با شماره (عدد) . در نامگذاري گرهها بصورت غير عددي، نام گرهها نبايد بيشتر از ١٦ كاراكتر باشد و حتما″ با يكي از حروف الفبا آغاز گردد. در نامگذاري ميتوان از كاراكترهاي زير استفاده كرد.

! #  $\sqrt[6]{}$  % \* + - / < > []

گرههاي مدار در برنامة HSpice از شماره 0 تا 1− 16*E*1 شمارهگذاري ميشوند. گره 0 و *GND* و !*GND* و *GRONND* همگي نمايانگر گره زمين هستند. ترتيب شمارهگذاري بقيه گرهها مهم نيست. در شماره گذاري گرهها ميتوان بجاي اعداد از اسمهاي مختلفي (جهت خواناتر شدن يا معني دار شدن اسم گرهها) از جمله in1, in2, out1, out3, insx, outsx و غيره استفاده كرد.

تمام گرهها بايد از طريق يك مسير dc قابل اتصال به زمين باشند. اين مسير ميتواند از طريق مقامتها، منابع تغذيه، سلفها، ديودها و ترانزيستورها ايجاد شود. اگر در يك مدار گرهاي وجود داشته باشد كه هيچ مسير dc به زمين نداشته باشد، ميتوان با اضافه نمودن يك يا چند مقاومت بزرگ به نقطه مناسب مدار آن مسير را ايجاد كرد. بديهي است كه چون مقاومت اضافي بسيار بزرگ انتخاب ميشود دخالتي در طرز كار مدار نخواهد داشت. براي مثال در شكل ،١ گره ٤ و يا ٣ هيچ مسير dc به زمين ندارد. با اضافه نمودن يك مقاومت بزرگ موازي با خازن  $\rm C_2$  اين مسير ايجاد مي گردد.

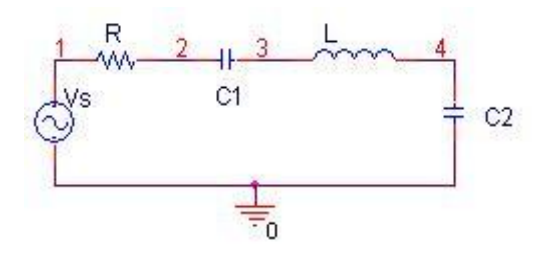

شكل ١

با استفاده از دستور GLOBAL. ميتوان گره مورد نظر را در كل مدار مشترك كرد. اگر گرهي بصورت GLOBAL تعريف شود آن گره در تمامي زير برنامه ها و برنامه، يك گره در نظر گرفته ميشود. مثال:

.Global Vdd Vcc Clock

در تعريف گرههاي داخل زير مدار يا ماكرو به عنوان يك خروجي با نقطه متمايز ميشوند. و به فرم كلي زير بيان ميشود.

نام گره. نام زيرمدار مثال: گره يك از زير مدار 1X : 1.1X اگر در يك مدار بزرگ چند تا زير مدار داشته باشيم و بخواهيم مقادير ولتاژ يا جريان گرههاي داخل زيز مدار I را آدرس دهيكنيم بايد بهصورت زير بنويسيم : مثلا : ولتاژ گره ١ از زير مدار 1X در زيرمدار XAND) 1.1X. XAND(V

## **تخصيص مقدار به المانها يا پارامترهاي آنها**

مقادير اجزاء مدار در برنامة HSpice ميتوانند اعداد صحيح مثبت و منفي و يا اعشاري و يا نمايي باشند. براي مثال اعدادي مثل ١٢ -٠/٠١٢ -٤E ٣/١٤ قابل قبولاند.

ميتوان از حروف لاتين بعنوان پسوند با اعداد براي بيان ضريب عدد استفاده كرد. جدول زير حروف مربوطه و معادل آنها را نشان مي دهد.

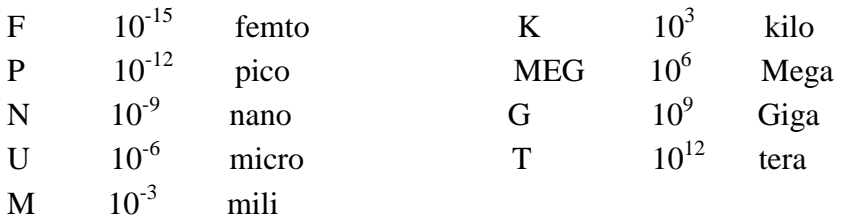

٦ **تبصره:** حرف m يا M براي mili است و براي ١٠ بايد از MEG استفاده شود.

در HSpice حروف زير براي نشان دادن واحدهاي مشخص بكار ميروند.

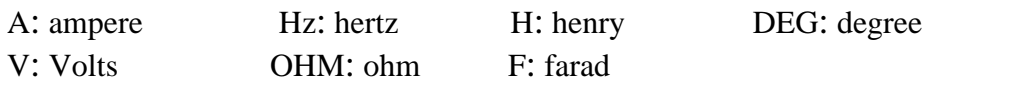

## **روش بيان المانها**

در برنامة HSpice هر نوع عنصر يا المان مدار داراي يك اسم است كه اين اسم با يك حرف مشخص

شروع ميشود. جدول زير اولين حرف در نامگذاري اجزاء مدار را براي المانهاي مختلف مشخص ميكند.

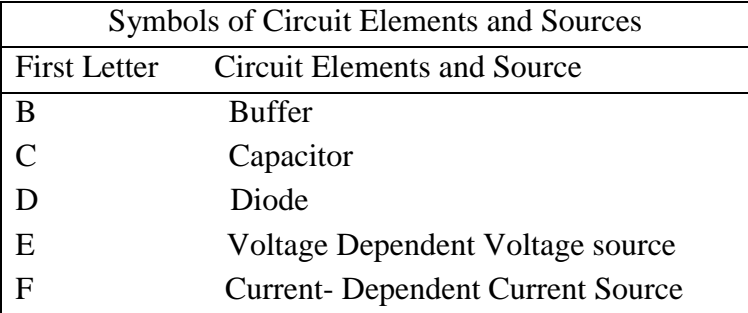

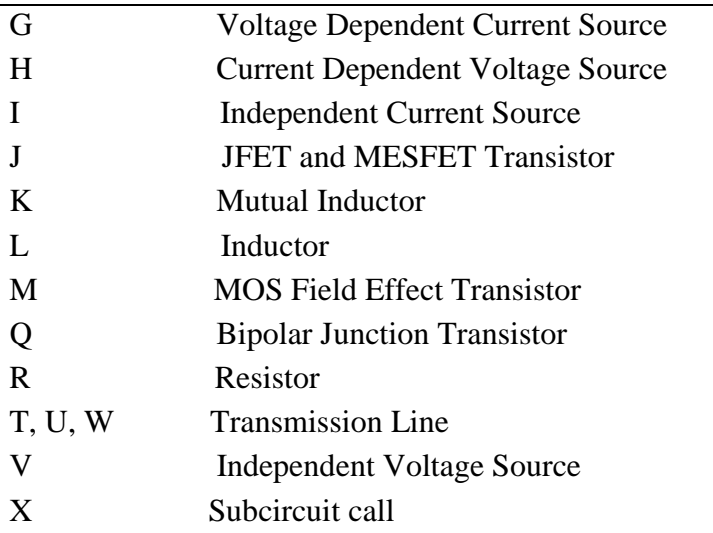

اسم هر عنصر ميتواند داراي ۱۶ كاراكتر مختلف باشد و از آن ۱۶ كاراكتر حرف اول حتماً بايد مطابق جدول قبل انتخاب گردد بقيه كاراكترها ميتوانند شامل حرف و عدد باشند كه بطور دلخواه انتخاب ميگردند. در اسم گذاري تفاوتي بين حروف كوچك و بزرگ وجود ندارد.

**فرمت نوشتن المانهاي دو سر**

بطوركلي فرمت نوشتن يك عنصر دو سر از يك مدار در برنامة HSpice به صورت شكل زير است. مقدار -N +N نام المان

+N و -N شمارة دو گرهاي هستند كه المان بين آن دو گره قرار گرفته است و فرض بر اينست كه جريان از گره +N به سمت گره -N جاري است.

# **بيان مدل براي المان**

گاهي مقدار يك المان، تابع پارامترهاي مختلفي است در اينگونه موارد پس از تعيين محل المان در مدار، اثر پارامترها را با يك "اسم مدل" و سپس نوع مدل را توسط دستور Model**.** تعيين ميكنند. در اينگونه موارد فرمت كلي بيان المان به شكل زير است.

[مقدار] نام مدل -N +N نام المان

براي بيان دقيق يك المان در HSpice از دستور MODEL . استفاده ميشود. ميتوان از "يك نام مدل" و يك دستور MODEL. براي چندين عناصر مشابه در مدار استفاده كرد. شكل كلي دستورMODEL. به صورت زير است .

.MODEL MNAME TYPE  $P_1=X_1$   $P_2=X_2$  ...  $P_n=X_n$ 

MNAME اسميانتخابي است كه بعنوان "نام مدل" براي المان انتخاب ميشود . TYPE مشخصكننده نوع الماني است كه ميخواهيم آنرا مدل كنيم. جدول زير نحوه انتخابTYPE را بيان ميكند. 1P **,** 2P **...** P<sup>n</sup> پارامترهاي مربوط به المان و <sup>1</sup>X, 2X **…** X<sup>n</sup> به ترتيب مقادير آن پارامترها ميباشند.

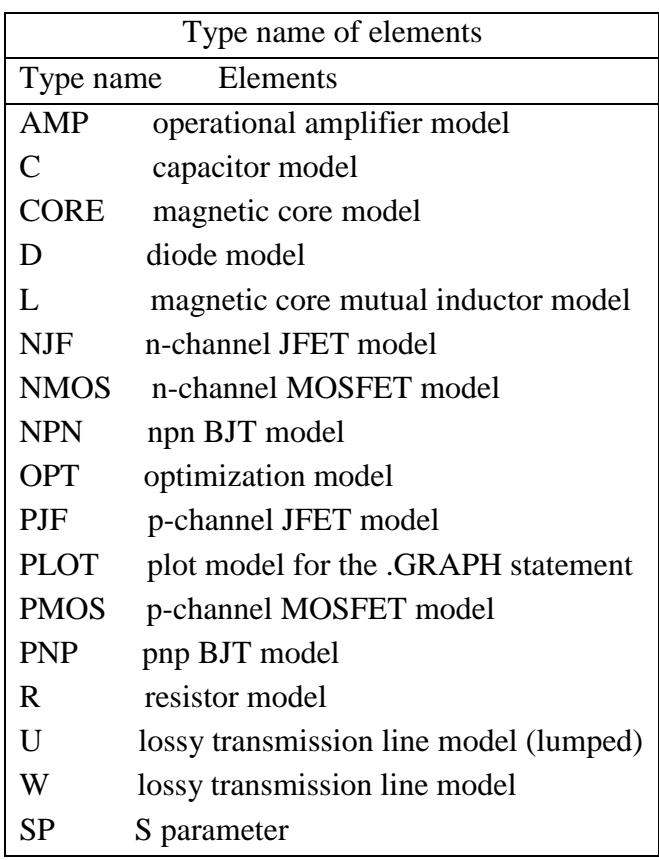

مثال :

D1 2 6 D914

.MODEL D914 D IS =1E-15 VJ=0.6 CJA=1.2E-13 CJP=1.3E-14  $+$  RS=1E+8 BV=70V در اينجا ديود 1D بين گرههاي ٢ و ٦ قرار گرفته است و داراي "نام مدل" بنام 914D است. پس از اينكه برنامه HSpice اين سطر را خواند دنبال سطري خواهد گشت كه در آن مقادير پارامترهاي ديود <sup>م</sup>شخص شده باشد <sup>و</sup> آن سطري است كه با دستور MODEL. شروع ميشود <sup>و</sup> در آن دستور ديود با نا<sup>م</sup> مدل 914D تشريح شده است. حرف D براي تعيين type المان مدل شده (براي ديود ) بكار رفته است .

## **منابع ولتاژ و جريان در HSpice**

منابع ولتاژ و جريان در HSpice به دو دسته مستقل و وابسته تقسيم ميشوند. منابع مستقل شامل منابع dc، منابع ac ، منابع پالسي Pulse ، منبع پارهخطي (PWL(Linear Wise Piece، منبع FM) مدوله شده با يك tone ( ، منبع AM، منبع چند جملهاي و منبع نمائي و منبع Mixed ميباشند. **منابع مستقل منبع ولتاژ يا جريان dc** منبع ولتاژ و جريان DC در HSpice به ترتيب با صورت كلي زير بيان ميشوند. Vx N+ N- Dc مقدار يا Vx N+ N- مقدار Ix N+ N- Dc مقدار يا Ix N+ N- مقدار +N و -N به ترتيب سر مثبت و منفي منبع ميباشند. نمايش منابع جريان نيز مانند منابع ولتاژ ميباشد با اين تفاوت كه واحدها برحسب آمپر و اسم منابع با I شروع ميشود. مثال براي منبع ولتاژ: V10 DC 0 15 VCC يعني منبع ولتاژ VCC بين گره ١٥ و زمين قرار گرفته و مقدار آن *V*10 است. كلمه DC قابل حذف است ضمنا ميتوان بصورت 10=DC نيز نوشت. مثال براي منبع جريان: mA10 DC 0 15 Ims يعني منبع جريان Ims بين گره ١٥ و زمين قرار گرفته و مقدار آن *mA*10 است. **منبع ولتاژ يا جريان** AC اين نوع منابع در تجزيه و تحليل Ac و نويز بكار ميروند منبع ولتاژ و جريان AC در HSpice به ترتيب با صورت كلي زير بيان ميشود. Vx N+ N- AC مقدار فاز Ix N+ N- ac مقدار فاز مثلا براي بيان *q w* ( ) sin *t A* + = *Vx* در بين گرههاي ۱ و زمين بصورت زير مينويسيم : *Vx* 1 0  $ac = A$ , *q* or *Vx* 1 0  $ac A q$ **منبع ولتاژ يا جريان** AC **با آفست** DC اگر منبعي داراي مقدارAC و DC داشته باشد به صورت زير بيان ميشود.

Vx N+ N- DC مقدار AC مقدار فاز Ix N+ N- DC مقدار AC مقدار فاز

مثلا برای بیان (
$$
Vx = A + B \sin(wt + q)
$$
مای ۱۰ و ۷۰ ۱۲ و ۲۲ ۱۱ و ۲۲ و ۲۲ ۱۲ و ۲۲ ۲۵  
۷۲ ولتاژ یا جریان سینوسی  
منبع ولتاژ یا جریان سینوسی  
کلی زیر میباشند.  
۷۲ ۱۰۰ و ۱۰۰ نیر میباشند.  
۷۸ ۱۰۰۰ ۱۹۰۵ ۷۰۷ و تحلیل گذرای (translation) مدارها استفاده میشوند. و به ترتیب دارای شکلی  
۲۲۸ ۱۸- ۱۷۱۷ ۷۵ ۷۱۸۰ ۱۰۰ ۱۹۰ ۷۸

Ix  $N+ N-$  SIN  $I_0$   $I_A$  FREQ TD ALPHA TETA +N و -N شمارة دو گرهاي هستند كه منبع Vx يا Ix بين آن دو گره قرار گرفته است. عبارتهاي بالا به ترتيب از روي روابط زير نوشته شدهاند.

$$
V(t) = V_0 + V_A e^{-a(t - td)} \sin[2pf(t - td) + q]
$$

$$
I(t) = I_0 + I_A e^{-a(t - td)} \sin[2pf(t - td) + q]
$$

كه در معادله ولتاژ 0Vسطح ولتاژ DC منبع سينوسي، VA دامنه منبع سينوسي ، FREQ = f فركانس، TD = td تأخير زماني، ALPHA = ضريب تضعيف دامنه و TETA= $\theta$  فاز آن ميباشند. مثال:

Vin 1 0 Sin 0 1v 1kHZ كه معرف يك منبع ولتاژ سينوسي بين گره ١ و زمين با دامنه ١ ولت و فركانس ١ كيلو هرتز(kHZ (ميباشد. **تبصره :** اگر مقادير TD و ALPHA و TETA در رابطه تعيين نگردند، Default آنها صفر خواهد بود. مثال ديگر: فرض كنيد بخواهيم منبع ( 30 10 2) 10 1 ( ) 4 + × *p Sin* + = *t V*) بين گره ٣ و ٤) را در برنامه بنويسيم اين منبع بصورت زير نوشته ميشود.

Vin 3 4 Sin 1V 10V 1e4Hz 0 0 30 و يا اگر بخواهيم منبع ((10−20×10<sup>−6)</sup> Sin(2p×10<sup>4</sup>(t−20×10<sup>−6)</sup> منبع (10−20×10 بین گره ۱۰ و $V(t) = 2 - 3e^{-10(t-20 \times 10^{-10})}$  (بین گره ۱۰ و )  $V(t) = 2 - 3e^{-10(t-20 \times 10^{-10})}$ زمين) را بنويسيم اين منبع بصورت زير نوشته ميشود.

Vin 10 0 Sin 2 3 10kHz 20US 10 180

اين نوع منابع براي تجزيه و تحليل گذراي (transient) مدارها استفاده مي شوند. و به ترتيب داراي شكل كلي زير ميباشند .

**منبع ولتاژ يا جريان پالسي**

Vx N+ N- Pulse  $V_1$  V<sub>2</sub> TD TR TF PW PER Ix  $N_{+}$   $N_{-}$  Pulse I<sub>1</sub> I<sub>2</sub> TD TR TF PW PER Vin 1 0 Pulse 0 5V 5uS 5uS 10uS 500uS 1ms يعني منبع ولتاژ پالسي بين گرههاي ١ و صفركه داراي ولتاژ اوليه صفر بوده، پس از تأخير TD = 5uSec به 0 ولت ميرود و به اندازه TW = 500uSec در0 ولت باقي ميماند. داراي Rise time = 5usec ، Fall time us10 =و پريود mSec1 است .

**منبع ولتاژ يا جريان پارهخطي** (Linear Wise Piece(

\nVx N+ N- PWL T<sub>1</sub> V<sub>1</sub> T<sub>2</sub> V<sub>2</sub> T<sub>3</sub> V<sub>3</sub> ... T<sub>n</sub> V<sub>n</sub> R T<sub>d</sub>  
\nIx N+ N- PWL T<sub>1</sub> I<sub>1</sub> T<sub>2</sub> I<sub>2</sub> T<sub>3</sub> I<sub>3</sub> ... T<sub>n</sub> I<sub>n</sub> R T<sub>d</sub>  
\nIx N+ N- PWL T<sub>1</sub> I<sub>1</sub> T<sub>2</sub> I<sub>2</sub> T<sub>3</sub> I<sub>3</sub> ... T<sub>n</sub> I<sub>n</sub> R T<sub>d</sub>  
\n
$$
V_i
$$
 (i)  $V_j$  (ii)  $V_j$  (iii)  $V_j$  (iv)  $V_j$  (v)  $V_j$  (v)  $V_j$ 

Vin 1 0 PWL 0 0 8us 24v 16us 32v 28us 32v 34us 12v 44us 0v

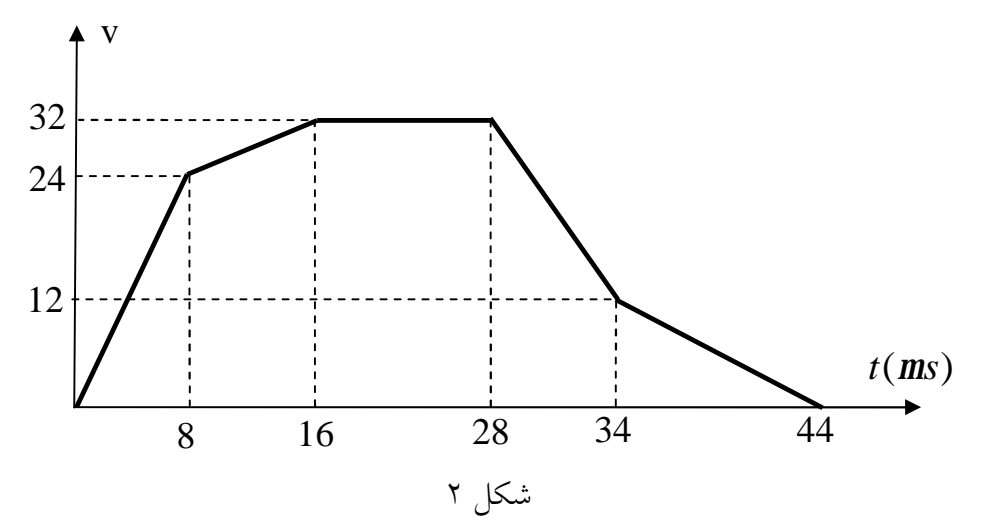

**منبع ولتاژ يا جريان نمائي**

اين نوع منابع به ترتيب داراي شكل كلي زير ميباشند. Vx N+ N- EXP  $V_1$   $V_2$  TD1 RTC TD2 FTC Ix  $N+ N- EXP I_1 I_2$  TD1 RTC TD2 FTC

كه در روابط فوق TD1 زمان تاخير اوليه، RTC = Rise time constant ، وتمان تاخير ، FTC = Fall زمان تاخير ، ولتاژ انتهائی میباشند.  $\rm V_{1}$  ، time constant

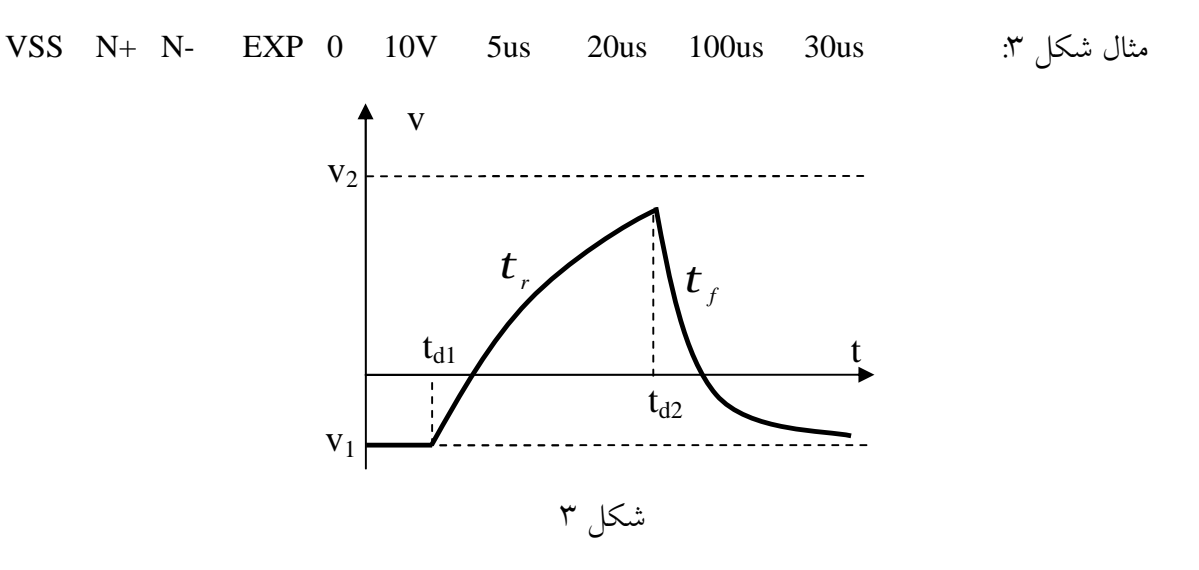

**منبع ولتاژ يا جريان با مدولاسيون** FM

اين منبع از روي رابطه زير تعريف ميگردد و بيانگر يك موج سينوسي مدوله شده با يك فركانس مي باشد.

$$
V(t) = V_0 + V_A \ Sin[2pf_c t + M \ Sin2pf_s t]
$$

شكل كلي اين نوع منابع به صورت زير است.

Vx N+ N- SFFM  $V_0$  V<sub>A</sub> F<sub>C</sub> Mdi F<sub>S</sub> Mdi همان M يا ضريب مدولاسيون است.

مثال :

VSX 2 0 SFFM 0 1V 30MEG Hz 15 5kHz ضريب مدولاسيون ١٥ درصد است. منبع جريان با مدولاسيون FM نيز بصورت فوق تعريف ميشود با اين تفاوت كه در منبع جريان بجايV از I استفاده ميشود.

ISX 2 0 SFFM 0 1mA 30MEGHz 15 5kHz

**منبع ولتاژ يا جريان با مدولاسيون** AM

اين منبع بر مبناي رابطه زير كه بيانگر يك موج سينوسي است كه با يك موج تك فركانس بهطور فاز مدوله شده است تعريف ميگردد.

$$
V(t) = S_a \{O_C + Sin[2pf_m(t - T_d)]\,sin 2pf_C(t - T_d)\}
$$

شكل كلي اين نوع منابع به صورت زير است.

Vx N+ N- AM  $S_a$  O<sub>C</sub>  $O_C$  Fm  $F_c$  T<sub>d</sub>

VSX 2 0 AM 10 1V 5kHz 30MEGHz 1m براي منبع جريان نيز بصورت فوق تعريف ميشود با اين تفاوت كه در منبع جريان بجايV از I استفاده مي شو د.

ISX 2 0 AM 10 1ma 5kHz 30MEG Hz 1m

**منبع ولتاژچندجملهاي** (Poly(

شكل كلي اين منابع بصورت زير ميباشد .

مثال :

منبع ولتاژي است كه به بصورت يك تابع چند جملهاي از ولتاژ يك يا چند المان بوده و داراي سه حالت زير مي باشد.

- Poly(1) One-dimensional equation
- Poly(2) Two-dimensional equation
- Poly(3) Three-dimensional equation

 $Y = P_0 + P_1 A + P_2 A^2 + \dots + P_n A^n$  $0$ <sup>+ $I_1$  $^{A+I_2}$ </sup> فرم نوشتن رابطه فوق در برنامه HSpice به صورت زير است.

Vx  $N+ N-$  Poly  $NC+ NC- P_0 P_1 P_2 ... P_n$ كه در اين رابطه +NC و -NC گرههايي هستند كه منبع ولتاژ A) و يا شاخه حامل جريان) بين آندو گره قرار گرفته است. مثلا:

Vx  $N+ N-$  Poly(1) 10 0 0 2 كه معرف (10)V2=Y است. شكلهاي پيچيده تري هم براي اينگونه منابع قابل تعريف است.  $Poly(2)$  مثال

VSX 1 2 Poly(2) 2 3 1 2 1

# كه معرف 2 است *<sup>Y</sup>* <sup>=</sup> <sup>1</sup><sup>+</sup> 2[*V*(2,3)]+[*V*(2,3)] .

## **منبع ولتاژ يا جريان** Mixed

اين نوع منابع براي بيش از يك نوع تجزيه و تحليل (مثلا براي تجزيه و تحليل Ac، نويز، تجزيه و تحليل گذرا) بكار ميروند و به ترتيب داراي شكل كلي زير ميباشند.

Vin N+ N- Vdc AC Vac Sin Vo A f. Iin N+ N- Idc AC Iac Sin Io A f. در رابطه بالا f فركانس، A دامنه و Vo مقدار آفست موج سينوسي (براي تجزيه و تحليل گذرا)، Vac دامنه و Vdc مدارDC موج AC) براي تجزيه و تحليل AC و نويز) ميباشند. مثال

VIN 13 2 0.5 AC 1 SIN 0 1 1MEG

## **منابع وابسته**

چهار نوع منبع وابسته در HSpice تعريف ميگردد كه به قرار زيرند.

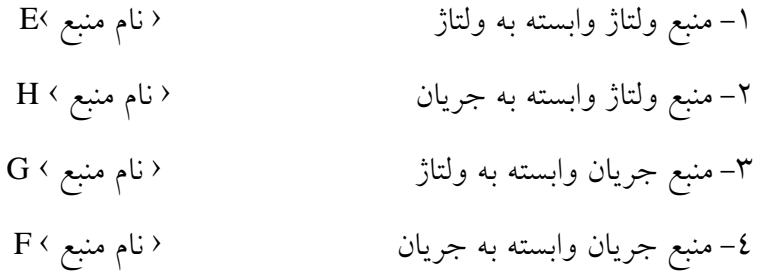

#### **منبع ولتاژ وابسته به ولتاژ**

در سطح رفتاري بكار ميرود.

اين نوع منابع براي شبيه سازي Amp-Op ايدهال، ترانس ايدهال، گيتهاي منطقي، المان تاخير، اسيلاتور كنترل شونده با ولتاژ، منبع ولتاژ پاره خطي، چند جملهاي و منبع ولتاژ در سطح رفتاري بكار ميرود. دو فرم از اين منابع بصورت زير ميباشند.

E(name) N+ N- NC+ NC-  $\langle \langle MAX \rangle = Val \rangle \langle \langle MIN = Val \rangle$  gain E(name) N+ N- TRANSFORMER NC+ NC- k و +N دو سر منبع ولتاژ وابسته و +NC و -NC سرهاي ولتاژ كنترل كننده ميباشند. مثال :

Eop\_amp 2 3 14 1 MAX=+5 MIN=-5 200 Etrans out 0 TRANSFORMER in 0 10 مثالهاي قبلي به ترتيب براي Op-Amp ايدهال و TRANSFORMER ايدهال با تابع/V(out) =V(in)/10 استفاده ميشوند. **منبع ولتاژ وابسته به جريان** اين نوع منابع براي شبيه سازي گيتهاي منطقي، المان تاخير، منبع ولتاژ پاره خطي چند جملهاي و منبع ولتاژ

H(name) N+ N- VCUR <<MAX>=Val> <<MIN=Val> gain

+N و -N سرهاي مثبت و منفي منبع ولتاژ وابسته و VCUR منبع ولتاژي است كه جريان آن ( I( ، اندازه ولتاژ منبع ولتاژ را كنترل ميكند.

مثال:

H1 20 10 VCUR MAX=+10 MIN=-10 1000

**منبع جريان وابسته به ولتاژ** اين نوع منابع براي شبيه سازي سوئيچها، خازن متغير با ولتاژ، منبع جريان پاره خطي چند جملهاي و منبع جريان در سطح رفتاري بكار ميرود. فرم عمومياين منبع بصورت زير است .

G (name)  $N+ N- NC+ NC- \langle <\text{MAX} \rangle = \text{Val} \langle <\text{MIN}=Val \rangle$  gain +N و -N سرهاي مثبت و منفي منبع جريان است و +NC و -NC سرهاي ولتاژ كنترلكننده ميباشند . مثال:

GA 12 10 3 4 500

**منبع جريان وابسته به جريان** فرم متعارف اين منابع بصورت زير ميباشد.

F(name) N+ N- VN  $\langle \langle MAX \rangle = Val \rangle \langle \langle MIN = Val \rangle$  gain در رابطه فوق +N و -N سرهاي مثبت و منفي منبع جريان است و VN منبع ولتاژ مفروضي است كه جريان آن، اندازه منبع جريان خروجي را كنترل ميكند.

مثال:

F1 10 5 Vin 10 F2 13 5 VSENS MAX=+3 MIN=-3 5

**نمايش كامل عناصر غيرفعال مقاومت** مقاومتها داراي دو شكل كلي زير ميباشند:  $R(name) \quad N+ \quad N- \quad \longleftrightarrow \rightarrow$  ( الف) : R(name) N+ N- Model Name (R<sub>T0</sub> ) بمقدار نامی  $(R_{T0})$  (R<sub>T0</sub>) بنامی (R(name)  $\cdot$  (

مثال براي حالت الف : Ohm10 2 1 1R يا k10 3 2 3R مثال براي حالت ب : k10 MSRES 4 MSRES 10k **.**Model MSRES R R=1 TC1=0**.**02 TC2=0**.**002

پارامترهاي مربوط به يك مقاومت بر اساس رابطه زير تعريف ميشوند.

 $R = R_{T0} \times (R \leftrightarrow \times [1 + TC1(T - T_0) + TC2(T - T_0)^2 + \cdots]$ مقدار مقاومت در درجه حرارت اتاق (  $27^{\circ}{\rm C}$ ) است. پارامتر ضریب را در دستور Model با R نشان R مي دهند و معمولاً برابر با ١ است. TC1 و TC و … ضرائب حرارتي مقاومت ( مرتبه اول و مرتبه دوم و ...) ميباشند. جدول زير پارامترهاي مدل را براي يك مقاومت نشان ميدهد و اگر در دستور Model**.** هر كدام از پارامترها تعيين نشوند برنامه بطور اتوماتيك مقدار default آنها را در نظر ميگيرد.

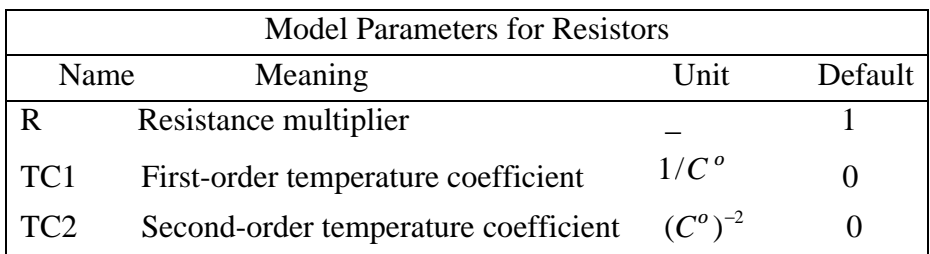

**خازن**

شكل كلي خازنها به يكي از صورتهاي زير است.

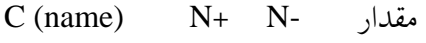

C (name) N+ N- Model Name مقدار  $IC=V_0$ 

مثال براي حالت اول

CBY 3 4 10.7uF

مثال براي حالت دوم :

CBY 4 0 MSCAP 10UF IC=5V **.**MODEL MSCAP C C=1 VC1=0**.**01 VC2=0**.**002 TC1=0**.**01 در مثال اخير ، IC=5V شرايط اوليه خازن را بيان ميكند ( Initial Condition ) . پارامترهاي مدل براي خازنها بر اساس رابطه زير بيان ميشوند.  $\frac{2}{1}$  II + TC <sub>1</sub> (T - T<sub>0</sub>) + TC <sub>2</sub> (T - T<sub>0</sub>)<sup>2</sup>]  ${\cal C}$ = (ضريب  $\times$  (C  $\times$ مقدار خازن)  $\times$  [1 +  $V$ C  $_1\times$   $V_0$  +  $V$ C  $_2\times$   $V_0^{\,2}$  ][1 +  $T$ C  $_1$  ( $T$   $T_0$ ) +  $T$ C  $_2$  ( $T$   $T$ که در آن  $\rm{VC}_2$  و  $\rm{VC}_2$  ضرايب ولتاژي و  $\rm{TC}_2$  و  $\rm{TC}_2$  ضرايب حرارتي خازن ميباشند  $\rm{VC}_1$  پتانسيل اوليه خازن است كه با IC=V<sub>0</sub> تعريف و تعيين مي شود. جدول بعد پارامترهاي مدل را براي يك خازن نشان ميدهد. اگر در دستور Model**.** هر كدام از پارامترها تعيين نشوند برنامه بطور اتوماتيك مقدار default آنها را در نظر ميگيرد.

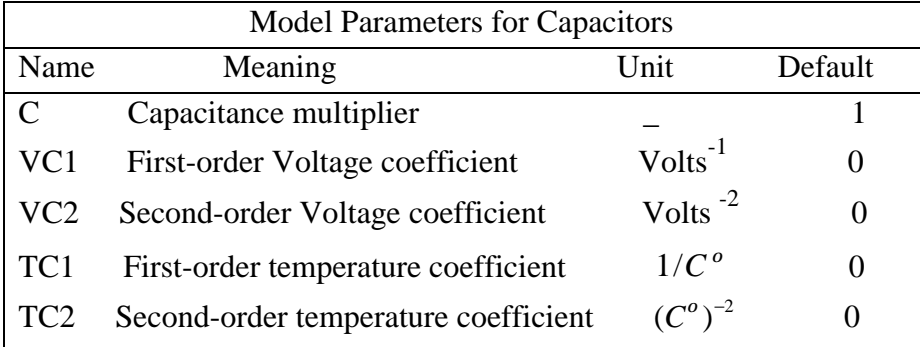

**سلف** 

شكل ساده بيان سلفها بصورت زير ميباشد:

 $L$  (name)  $N+ N-$  مقدار

L (name)  $N+ N-$  Model Name مقدار IC=I<sub>0</sub> . بيانگر جريان اوليه سلف مي باشد. مثال  ${\rm I}_0$ 

L1 2 3 SELF 0**.**1UH IC=-20mA **.**Model SELF L L=1 IL1=0**.**1 IL2=0**.**002 TC1=0**.**02 TC2=0**.**001 پارامترهاي مدل براي سلفها بر اساس رابطه زير بيان ميشوند.

 $L = ($  ضريب  $\times$  X (  $L = 2$  مقدار سلف $\times (L \to 2 \times I_0 + 1$   $K_1 \times I_0 + 1$   $K_2 \times I_0^2$   $[1 + T C_1 (T - T_0) + T C_2 (T - T_0)^2 ]$ جدول زير پارامترهاي مدل را براي سلفها نشان ميدهد و اگر در دستور Model**.** هر كدام از پارامترها تعيين نشوند برنامه بطور اتوماتيك مقدار default آنها را در نظر ميگيرد.

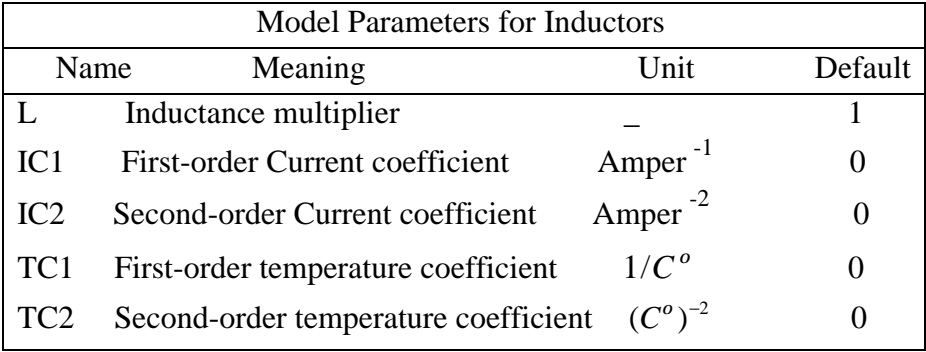

**سلفهاي كوپلاژدار** شكل كلي اين نوع سلفها به صورت زير ميباشد.

 $\mathrm{K}\leftarrow \mathrm{L}\leftarrow \mathrm{L} \times \mathrm{L}$ ضريب كوپلاژ  $\hspace{0.3cm}$  نام سلف اول ›  $\mathrm{L}\leftarrow \mathrm{L}$ 

مثال :

شكل ٤ LA 3 4 10UH LB 2 1 40UH Kl LA LB 0**.**9

اگر جاي نقطه يكي از سلفها مثلاً LB عوض شود و به صورت شكل ٥ درآيد ميتوانيم بنويسيم.

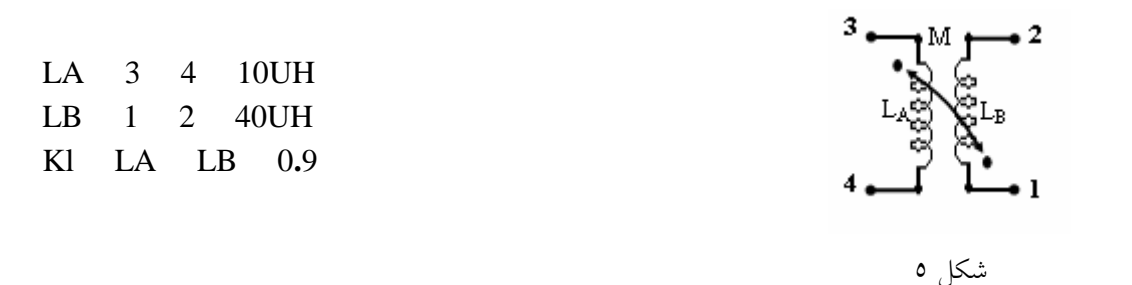

يك ترانس با سر وسط و با ضريب كوپلاژ ٠/٩٩٩ (شكل ٦) به صورت زير مدلسازي ميشود.

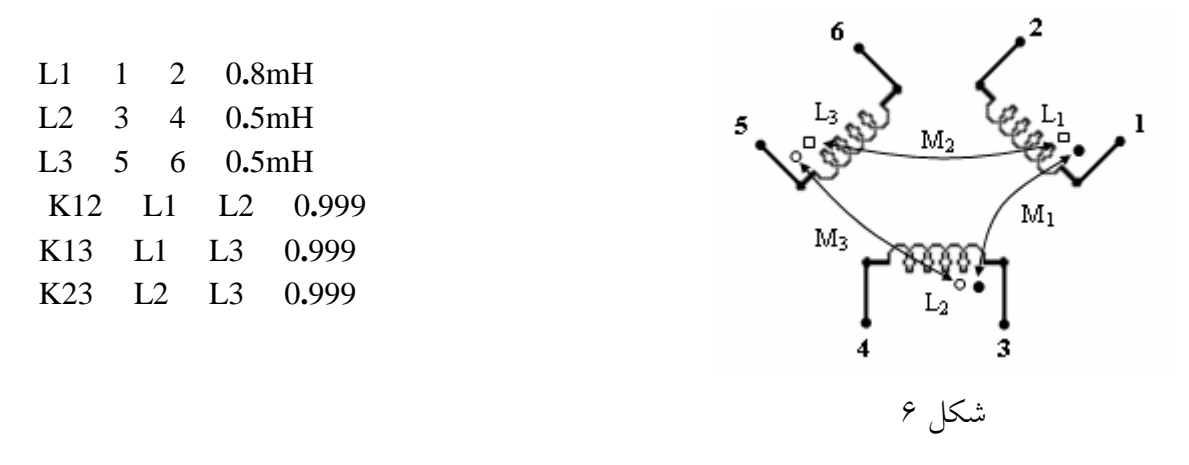

در صورت يكسان بودن ضريب كوپلاژ، ميتوان سه عبارت اخير را بطور خلاصه در يك دستور نوشت: KAL L1 L2 L3 0**.**999

**معرفي و مدلسازي و كاربرد عناصر نيمههادي در برنامه HSpice**

بطوركلي عناصر نيمههادي را به شكلهاي كلي زير در برنامه HSpice مينويسند.

D(name) N+ N- Model name <AREA> ديود -١ +N گره آند ، -N گره كاتد و AREA سطح ديود ميباشند . مثال براي ديود : D1 7 8 DIN4001

**.**Model DIN4001 D LEVEL=1 XP =0.0 EG =1.1 XOI =0.0 XOM =0.0  $+XM =0.0$  WP =0.0 WM =0.0 LP =0.0 LM =0.0 AF =1.0 JSW =0.0  $+$  PB =0.65 PHP =0.8 M =0.2994 FC =0.95 FCS =0.4 MJSW=0.5 TT =2.446e-9  $+BV = 4.65$  RS = 19 IS = 1.485e-11 CJO = 1.09e-9 CJP = 0.0 PJ = 0.0 N = 1.615  $+$ IK =0.0 IKR =1.100e-2 IBV =2.00e-2

Q(name) NC NB NE Model <AREA> BJT ترانزيستور -٢ Q(name) NC NB NE NS Model name <AREA> NG، NB، و NS به ترتيب شماره گرههاي كلكتور، بيس، اميتر و زيربنا ميباشند. Model name براي اين نوع ترانزيستورها NPN يا PNP ميباشد.

مثال :

Q(name) 1 2 3 T2n2222a .Model T2n2222a NPN LEVEL=1 ISS= 0. XTF= 1 NS = 1.00000  $+$  CJS= 0 VJS= 0.5 PTF= 0 MJS= 0 EG = 1.10000 AF = 1 ITF= 0.5  $+VTF= 1$  BR = 40 IS = 1.6339e-14 VAF= 103.40529 VAR= 17.77498  $+$ IKF= 1 NE = 1.31919 IKR= 1 ISC= 3.6856e-13 NC = 1.10024 IRB= 4.3646e-05  $+NF = 1.00531$  NR = 1.00688 RBM= 1.0000e-02 RB = 71.82988 RC = 0.42753 +RE = 3.0503e-03 MJE= 0.32339 MJC= 0.34700 VJE= 0.67373 VJC= 0.47372  $+ TF = 9.693e-10$   $TR = 380.00e-9$   $CJE = 2.6734e-11$   $CJC = 1.4040e-11$   $FC = 0.950$  $+XCIC= 0.94518$ 

-٣ ترانزيستور JFET و MESFET

J(name) ND NG NS Model name ND , NG , NS به ترتيب شماره گرههاي درين، گيت و سورس ميباشند. name Model براي اين نوع ترانزيستورها NFET يا PFET ميباشد. -٤ ترانزيستور MOSFET

M(name) ND NG NS NB Model name L W AD PD AS PS

ND، NG، NS، NB، AD، PD، AS و PS به ترتيب شماره گرههاي درين، گيت، سورس، بدنه(Substrate)، مساحت درين، محيط درين، مساحت سورس و محيط سورس ميباشند. Model name براي اين نوع ترانزيستورها NMOS يا PMOS ميباشد.

مثال :

M1 3 1 2 3 MOSN L=2u W=6u AD=36p PD=24u AS=36p PS=24u اسم مدل MOSN ميباشد كه بايد با دستور Model. تعريف شود.

بقيه پارامترهاي المانهاي مدلدار از روي مدل تعيين شده خوانده ميشود. در هر مدلي هر پارامتري داراي معني خاص ميباشد ولي در اكثر مدلها اين پارامترها يكسان و با يك اسم بيان شدهاند. جهت تعيين پارامترهاي تمام المانهاي فوق از دستور MODEL**.** استفاده ميشود .

# **انواع متغيرها به عنوان خروجي**

در هر مداري ولتاژها و يا جريانهاي مختلفي را ميتوانيم به عنوان متغيرهاي خروجي تعريف كنيم. شكل كلي تعريف متغيرهاي خروجي به همراه مثالي در زير ارائه شده است : ولتاژ يك گره نسبت به زمين: ( شماره گره )V مثال : (7)V اختلاف ولتاژ دو گره نسبت به هم : (2N1,N(V مثال : (4 3 )V يا (3,4)V اختلاف پتانسيل دو سر يك المان دو سر : ( نام المان دو سر ) V مثال : (1R(V يا (1D(V پتانسيل يك سر از يك عنصر سه سر نسبت به زمين : (اسم المان) نام ترمينال عنصر سه سرV مثال : پتانسيل درين ترانزيستور 3M نسبت به زمين (3M(VD اختلافپتانسيل دو سر از يك عنصر سه سر : (اسم المان)نام دو ترمينال از عنصر سه سرV VCE در ترانزستور  $Q_4$  و VCE در ترانزستور  $VCE$ مشخص نمودن جريانها نيز مثل ولتاژها است. جريان جاري در يك المان در يك شاخه : ( نام شاخه ) I  $I(D_1)$  مثل:  $I(R_1)$  يا  $I(VX)$  . جريان ورودي به ترمينال x از يك عنصر سه سر: ( نام ) IX مثل: (2Q(IB يا (3Q(IC که اولی جریان ورودی به کلکتور ترانزیستور Q3 است و دومیجریان ورودی به بیس ترانزیستور Q<sub>2</sub> است. در تجزيه و تحليل AC با اضافه نمودن پسوند مناسب به نام ولتاژها و جريانها ميتوان اندازه، فاز،

بخش حقيقي و يا بخش موهومييك متغير را بهدست آورد .

مثال :

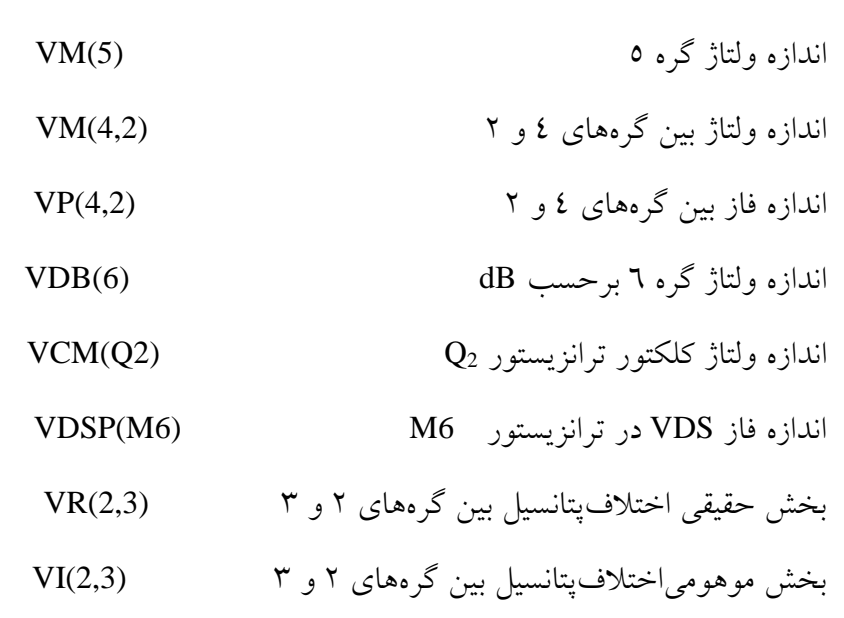

براي جريان نيز ميتوان تعاريف فوق را داشت.

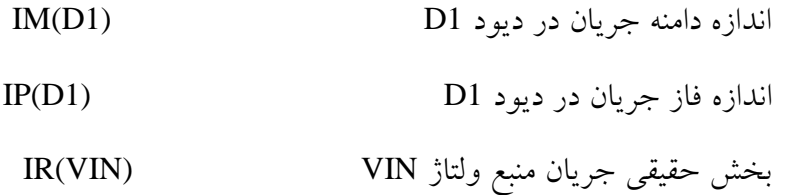

اگر در يك مدار بزرگ چند تا زيرمدار داشته باشيم و بخواهيم مقادير ولتاژ يا جريان گرههاي داخل زيرمدار I را آدرس دهيكنيم بايد بهصورت زير عمل كنيم :

 $V(XAND, X1.1)$  ولتاژ گره ۱ از زير مدار  $X1$  از زيرمدار  $X1$ 

# **انواع تجزيه و تحليل مدار در برنامه HSpice**

پنج نوع تجزيه و تحليل مدار در برنامه HSpice قابل اجراست: -١ تجزيه و تحليل dc -٢ تجزيه و تحليل ac -٣ تجزيه و تحليل گذرا -٤ تجزيه و تحليل فوريه -٥ تجزيه و تحليل نويز

#### **تجزيه و تحليل dc مدار**

اين تجزيه و تحليل داراي چند نوع ميباشد كه در همه انواع تمام خازنها مدار باز و تمام سلفها اتصال كوتاه در نظرگرفته ميشوند. انواع اين تجزيه و تحليل عبارتند از : **الف** - op**.** اين دستور (تجزيه و تحليل) نقاط كار مدار را بدست ميآورد. نقاط كار شامل ولتاژ گرهها، جريان شاخهها و توان مصرفي المانها ميباشد. علاوه بر اينها پارامترهاي مدل سيگنال كوچك عناصر فعال نيز ارائه ميگردد. اين نتايج در finename.Lis ميباشند.شكل كلي اين دستور بصورتهاي زير ميباشد. **.**op .op [format] [time] [format] [time] اگر در جلو اين دستور چيزي نوشته نشود نقاط كار (ولتاژ، جريان، توان المانها و پارامترهاي سيگنال كوچك عناصر فعال) را ميدهد ولي با اضافه كردن كلماتي مثل دستور زير ميتوان يكي از موارد نقاط كار را در زمان معين بدست آورد. **ب** - SENS**.** اين دستور (تجزيه و تحليل) حساسيت ولتاژها و يا جريانهاي مشخصي از مدار را نسبت به تغييرات پارامترهاي مدار ارائه ميكند. تغيير پارامترها با دستور Param. انجام ميگيرد كه بعد توضيح داده ميشود. شكل كلي اين دستور بصورت زير ميباشد .

$$
SENS
$$
 ۱۰ یک یا چند ولتاژ یا جریان ∢

مثال :

**.**SENS V(9) V(4,3) V(17) I(VCC) **ج** ـ TF**.** اين دستور (تجزيه و تحليل) مقدار تابع تبديل سيگنال كوچك، مقاومت ورودي و مقاومت خروجي مدار را بدست ميآورد. براي مثال اگر V(in) ولتاژ ورودي و V(out) ولتاژ خروجي باشد بهرهٔ ولتاژ  $\rm A_{\rm u}$  دارای تعریف زیر خواهد بود. این نتایج در finename.Lis میباشند.

$$
A_u = \frac{\Delta V_0}{\Delta V_i} = \frac{V \ (out)}{V \ (in)}
$$
  
برای بیان بهره ولتاژ فوق از دستور زیر استفاده میکنیم :

**.**TF Vout Vin

شكل كلي اين دستور بصورت زير ميباشد.

**.**TF Y X

كهX وY ولتاژ يا جريان نقاط مختلف ميباشند.

**د** ـ DC. با اين دستور (تجزيه و تحليل)، مشخصه انتقالي مدار بدست ميآيد. به اين معني كه ورودي بطور dc بين دو حد مشخص تغيير ميكند و خروجي اندازهگيري شده و سپس منحني خروجي برحسب تغييرات ورودي ارائه ميگردد. شكل ساده دستور DC**.** بصورت زير است .

**.**DC Input Start Value Stop Value Increment Value Value Start مقدارشروع، Value Stop مقدار نهائي و Value Increment مقدارگام افزايش ورودي مي باشند . مثال :

**.**DC Vin -5V 10V 0**.**25V

ميتوان دستور DC**.** را به فرم زير نيز نوشت . مثال :

**.**DC < Oct or Dec> NP Start Value Stop Value Dec or Oct نشان دهنده طرز تغييرات ورودي و NP معرف تعداد گامها در هر Octave يا Decade ميباشند. اگر دو ورودي در مدار وجود داشته باشند كه هر دو بصورت DC در حوزه مشخصي تغيير كنند ميتوانيم براي هر دو آنها با يك دستور DC**.** اين تجزيه و تحليل را انجام دهيم .

**.**DC In1 Start Value1 Stop Value1 Inc. Value1 In2 Start Value2 Stop Value2 + Inc. Value2 **.DC** In1 < Oct or Dec> NP1 Start Val.1 Stop Val.1 In2 < Oct or Dec> NP2 +Start Val.2 Stop Val.2

مثال :

**.**Dc Iref dec 5 10nA 10uA Vtest dec 2 0.5 5

#### **تجزيه و تحليل ac) AC.(**

اين تجزيه و تحليل پاسخ فركانسي را در يك پهناي باند مشخص از فركانس بدست ميآورد و برحسب درجه بندي شدن محور فركانس به يكي از سه صورت كلي زير نوشته ميشود. براي اين نوع تجزيه و تحليل بايد يك ورودي AC يا يك ورودي Mixed تعريف شود.

**.**AC LIN NP FStart FStop **.**AC OCT NP FStart FStop **.**AC DEC NP FStart FStop LIN به معني درجه بندي شدن محور فركانس از FStart تا FStop بصورت خطي، OCT بصورت لگاريتميدر مبناي هشت و DEC بصورت لگاريتميدر مبناي دهدهي ميباشند.  NP) points of Number (: اگر تجزيه و تحليل با LIN انجام ميگيرد تعداد فركانسهايي را نشان ميدهد كه تجزيه و تحليل در آن نقاط انجام ميگيرد. اگر از OCT يا DEC استفاده شود NP معرف تعداد فركانسهايي است كه در هر Octave و يا در هر Decade مورد بررسي قرار ميگيرد. از تجزيه و تحليل LIN AC**.** براي پهناي باندهاي باريك و از OCT AC**.** براي پهناي باندهاي متوسط و از DEC AC. براي پهناي باند بزرگ استفاده ميشود.

مثال :

**.**AC LIN 150 100Hz 300Hz باريك باند **.**AC OCT 10 100Hz 10kHz متوسط باند **.**AC DEC 10 100Hz 10MHz عريض باند

**تبصره :** ميتوان با دستورهاي زير تجزيه و تحليل AC را به ازاي مقادير مختلف يك ورودي يا به ازاي دماهاي مختلف انجام داد.

**.**AC LIN NP FStart Fstop Sweep Input <Oct or Dec> NP1 Start Value Stop Value **.AC OCT NP FStart FStop Sweep Input <Oct or Dec> NP1 Start Value Stop Value .AC DEC NP FStart Fstop Sweep Input <Oct or Dec> NP1 Start Value Stop Value** مثال :

**.**AC dec 10 100 100k sweep Iref dec 2 10n 10u .AC dec 10 100 100k sweep temp 25 50 75 100

**تجزيه و تحليل گذرا ( TRAN.(**

در اين تجزيه و تحليل پاسخ گذراي يك مدار در حوزه زمان براي ورودي معيني در حوزه زمان مشخص ميگردد. دستور TRAN**.** بصورت دو شكل زير ميباشد . براي اين نوع تجزيه و تحليل بايد يك ورودي Sin ، Pulse ، نمائي ، پاره خطي يا Mixed تعريف شود.

**.**TRAN TSTEP TSTOP <UIC> **.**TRAN TSTART TSTOP TSTEP <UIC> TSTEP زماني است كه هر بار به زمان قبلي اضافه شده و در آن لحظه مدار تجزيه و تحليل ميگردد. TSTOP زمان انتهاي تجزيه و تحليل است.

TSTART زمان شروع تجزيه و تحليل است و اگر نوشته نشود برنامه به طور اتوماتيك آن را صفر فرض مي كند. UIC از حروف اول كلمات Conditions Initial Use اخذ شده است. اگر خازنها و سلفها داراي شرايط اوليه باشند و بخواهيم در تجزيه و تحليل گذرا اين شرايط اوليه درنظر گرفته شوند بايد از كلمه UIC در داخل دستور TRAN**.** استفاده شود.

مثال :

**.**TRAN 5uS 1mS يعني مدار را از صفر تا msec ١ و در فواصل usec ٥ اي تجزيه و تحليل گذرا كن. **.**TRAN 5uS 1mS 200uS يعني مدار را بين زمان uSec ٥ تا mSec ١ و به فواصل uSec ٢٠٠ تجزيه و تحليل گذرا كن. مثال : فرض كنيد يك خازن و يك سلف با شرايط اوليه در مدار وجود دارد در اين صورت دستور TRAN**.** به شكل زير نوشته ميشود.

CX 3 4 10uF IC= -2**.**5V LY 10 0 0**.**5uH IC= 24**.**3mA **.**TRAN 5uS 1mS UIC **تبصره :** براي سلفها و خازنها فقط در رابطه با تجزيه و تحليل گذرا بايد X=IC ) شرايط اوليه ) را مشخص نمود و در رابطه با بقيه تجزيه و تحليلها احتياجي به اين كار نيست . **تبصره :** لازم نيست شرايط اوليه مدار از طريق تعريف در سلف و خازن نوشته شود. ميتوان با دستور IC**.** به هر كدام از گرههاي مدار شرايط اوليه دلخواهي را نسبت داد و از برنامه خواست با توجه به آن شرايط اوليه، مدار را تجزيه و تحليل كند. شكل كلي دستور IC**.** به صورت زير است . **.IC**  $V(1)=V_1$   $V(2)=V_2$   $V(3,4)=V_3$  ...

**تبصره :** اگر از دستور IC**.** استفاده شود ديگر نبايد در دستور TRAN**.** بخش UIC نوشته شود. **تبصره :** ميتوان با دستورهاي زير تجزيه و تحليل Transient را به ازاي مقادير مختلف يك ورودي يا به ازاي دماهاي مختلف انجام داد.

**.**Tran TStep TStop <UIC> Sweep Input <Oct or Dec> NP Start Value Stop Value **.**Tran TStart TStop TStep <UIC> Sweep Input <Oct or Dec> NP Start Val. Stop Val. مثال :

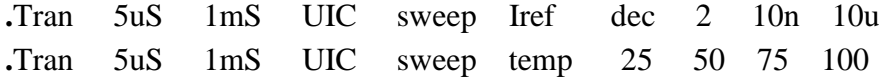

#### **تجزيه و تحليل فوريه (FOUR.(**

خروجيهاي بدست آمده در تجزيه و تحليل گذرا جداگانه به صورت جداولي موجودند. اين نمونههاي اطلاعات را ميتوان براي بدست آوردن يك سري فوريه از سيگنال خروجي مورد استفاده قرار داد. يك سيگنال پريوديك را ميتوان توسط رابطه سري فوريه به صورت زير نشان داد.

$$
V(w) = C_0 + \sum_{n=1}^{\infty} C_n Sin(nw + f_n)
$$

φ<sup>n</sup> كه در آن *pft*2 = *w*) f فركانس هارموني اصلي ) ، 0C مقدار متوسط موج و Cn دامنه هارموني n ام و فاز هارموني n ام ميباشد. HSpice با استفاده از نتايج تحليل گذرا ضرايب ٩ هارمونيك اول از سري فوريه را بدست ميآورد. شكل كلي دستور Four**.** به صورت زير است :

**.**Four FREQ  $X_1$   $X_2$   $\ldots$   $X_n$ ها ولتاژها و جريانهاي خروجي هستند كه مايليم سري فوريه آنها را بدانيم و FREQ فركانس هارمونيك اول مي باشد.

مثال :

**.**Four 100kHz V(2,3) V(3) I(R1) I(VIN)

## **تجزيه و تحليل نويز ( NOISE.(**

همانطوريكه ميدانيم مقاومتها و نيمه هاديها در مدار Noise توليد ميكنند و توان اين نويز تابعي از پهناي باند مدار است. در HSpice ، تجزيه و تحليل Noise همراه با تجزيه و تحليل AC ميسر است. مقادير نويز در خروجي تحليل AC ميباشد. براي هر فركانس تمام منابع نويز مدار محاسبه شده و اثر مجموعه آنها در خروجي به صورت كل نويز خروجي وارد ميگردد. عبارت كلي براي تجزيه و تحليل نويز به شكل زير است.

**.**NOISE V(N+,N-) Source [M] كه در اين رابطه (-N+,N(V ولتاژ خروجي بين دو گره +N و -N است. البته خروجي ميتواند بين يك گره و زمين باشد كه در اين صورت (N(V را خواهيم داشت. Source نام يك منبع ولتاژ و يا منبع جريان مستقل در ورودي مدار است كه نويز به صورت ولتاژ  $\overline{V_n^2}$  و جريان  $\overline{V_n^2}$ *n I* نسبت به آن منبع محاسبه ميگردد. مثال :

**.**Noise V(4,5) Vin **.**Noise V(6) Iin

**چاپ و رسم خروجيهاي مورد نظر در تجزيه و تحليلهاي مختلف**

دستوراتي كه به كمك آنها ميتوان نتايج تجزيه و تحليلهاي پنجگانه را مشاهده نمود و خروجيهاي مورد نظر را بدست آورد يا منحنيهاي مورد نظر را رسم نمود شامل موارد زير ميباشند.

**.**PLOT ، **.**PROBE ، **.**PRINT

 PRINT**.** براي چاپ نتايج بصورت گرافيكي و عددي بكار ميرود اين اعداد با توجه به نوع تجزيه و تحليل بصورت زوج مرتب (مثلا در تجزيه و تحليل گذرا ولتاژ يا جريان خواسته شده در دستورPRINT**.** به همراه زمان ) ارائه ميگردند. از اين اعداد ميتوان بعنوان داده (مثلا درMatlab (استفاده كرد و پردازشهاي مورد نظر را انجام داد .

PROBE**.** براي رسم منحني تغييرات پارامترهاي موردنظر بكار ميرود.

PLOT**.** همان نقش PROBE**.** را دارد منتهي با كيفيت و امكانات بسيار پائين و به همين دليل در مورد آن بحثي نخواهيم داشت.

#### **دستور PRINT.**

نتايج تجزيه و تحليلهاي DC ، AC ، گذرا و NOISE را ميتوان با كمك دستور PRINT**.** بصورت گرافيكي و عددي بدست آورد. شكل كلي نوشتن اين دستورات بصورتهاي زير است.

[ متغيرهاي خروجي مورد نظر ] DC PRINT**.** [ متغيرهاي خروجي مورد نظر ] AC PRINT**.** [ متغيرهاي خروجي مورد نظر ] TRAN PRINT**.** [ متغيرهاي خروجي مورد نظر ] NOISE PRINT**.**

مثال :

**.**PRINT DC V(2) V(3,5) V(R1) VCE(Q3) **.**PRINT AC V(1) V(2) I(R2) I(C1) **.**PRINT TRAN V(in) V(out) **تبصره ١ :** با يك PRINT**.** فقط اطلاعات مربوط به ۳۲ متغير را ميتوان محاسبه و ضبط نمود و براي محاسبه و ضبط متغيرهاي بيشتر بايد به تعداد دستورهاي PRINT**.** اضافه نمود. **تبصره ٢ :** ميتوان در دستورPRINT**.** بجاي "متغيرهاي خروجي مورد نظر"، يك يا چند پارامتر ديگر را بصورت تابعي از ولتاژ يا جريانهاي نقاط ديگر تعريف كرد. اين پارامتر بعد از اجرا، در داخل خروجي تحليل مربوطه به عنوان يك متغير با نوع Params ظاهر ميشوند كه با كليك كردن روي آن ميتوان شكل موج توابع تعريف شده را ديد. البته تعريف كردن توابع (يا رسم تابعي از چند متغير) بعد از اجرا كردن، در خود محيط waves Avan قابل اجراست و نياز به تعريف كردن در اين قسمت نيست. ميتوان براي توابع، اسم نيز در نظر گرفت مثلgain در مثال زير.

**.PRINT**  $TRAN$   $par('20*log10(v(out)/v(in2))))$ 

**.PRINT** AC gain =  $PAR('v(3)/v(2))'$   $PAR('v(4)/v(2))'$ 

#### **دستور PROBE.**

براي ديدن شكل موجهاي خواسته شده در تجزيه و تحليلهاي DC ، AC و TRAN از دستور PROBE**.** استفاده ميشود. اگر بخواهيم تمام متغيرها را در تمام تجزيه و تحليلها مشخص شده ببينيم اين دستور داراي شكل PROBE**.** خواهد بود. ولي اگر بخواهيم بعضي از متغيرها را در تجزيه و تحليل خاصي مشاهده كنيم شكل كلي اين دستور بصورتهاي زير نوشته ميشود. در اينجا نيز ميتوان توابعي را بصورت پارامتر تعريف كرد.

[ متغيرهاي خروجي مورد نظر ] DC Probe**.** [ متغيرهاي خروجي مورد نظر ] AC Probe**.** [ متغيرهاي خروجي مورد نظر ] TRAN Probe**.** [ متغيرهاي خروجي مورد نظر ] NOISE Probe**.**

مثال :

| .Probe DC   | $V(2)$                           | $V(3,5)$          | $V(R1)$ | $VCE(Q3)$ |
|-------------|----------------------------------|-------------------|---------|-----------|
| .Probe AC   | $V(1)$                           | $V(2)$            | $I(R2)$ | $I(C1)$   |
| .Probe TRAN | $V(in)$                          | $V(out)$          |         |           |
| .Probe TRAN | $par('20*log10(v(out)/v(in2)))'$ |                   |         |           |
| .Probe AC   | gain = PAR('v(3)/v(2))           | $PAR('v(4)/v(2))$ |         |           |

# **آشنايي با چند دستور مفيد ديگر**

SUBCKT**.** : اگر يك مدار مشخص بعنوان يك بخش كوچك از يك مدار بزرگ چندين بار در جاهاي مختلف يك مدار بزرگ تكرار شود ميتوان با دستورSUBCKT**.** يك زير برنامه براي آن بخش تكرار شونده نوشت و سپس از آن زير برنامه در نوشتن كل برنامه براي مدار استفاده كرد ( مانند Subroutine در برنامه ). زير برنامه SUBCKT**.** داراي فرمتي به صورت زير است.

**نوشتن زير برنامه**

 شمارههاي چند گره ‹ يك نام دلخواه براي زير برنامه› SUBCKT**.** توصيف زير برنامه : برنامه مربوط به بيان المانهاي زير مدار . . . . . . . . . . . . . .

‹ همان نام دلخواه بالايي › ENDS**.**

**نكته ١ :** شماره گرههايي كه در جلو دستور SUBCKT**.** و يا در داخل زير برنامه نوشته ميشوند گرههاي محلي ميباشند يعني ميتوان همان شمارهها را در داخل برنامه اصلي يا در زير برنامه ديگري استفاده كرد. **نكته ٢ :** زير برنامه فقط شامل عناصر مدار ميباشد و به جز دستور MODEL**.** از هيچ دستور نقطهدار نبايد در زير برنامه استفاده شود.

**نكته ٣ :** زير برنامه را ميتوان در هر كجاي برنامه اصلي قرار داد يا ميتوان در فايل ديگر نوشت و در داخل برنامه اصلي آن را صدا كرد. اگر زير برنامه در فايل ديگري نوشته شود بايد در اول برنامه اصلي با استفاده از دستور include**.** آن را فراخواني كرد. براي مثال اگر زير برنامهاي به اسم sp**.**Amplifier در شاخه Project\:E نوشته شده، بايد آنرا بصورت زير در برنامه اصلي فراخواني كرد .

**.**include "E:\Project\Amplifier**.**sp"

مثال :

```
.SUBCKT STMA 5 6 0 
  R1 1 2 1k 
  R2 2 0 1k 
  RD 1 3 10k 
  C1 5 2 10u 
  C2 3 6 1u 
  MQ1 3 2 0 0 MOS1 W=1u L= 1u 
  VCC 1 0 5dc 
  .MODEL MOS1 NMOS(VT0= 1 BETA= 5E-4 RD= 4)
.ENDS STMA
```
**طرز استفاده از زير برنامه**

پس از نوشتن زير برنامه ( و فراخواني آن در صورت نوشته شدن در فايل ديگر ) ميتوانيم با دستوري به شكل زير از آن استفاده كنيم.

 ‹ نام انتخاب شده براي زير برنامه › ‹ شماره چند گره متناظر با گرههاي زير برنامه› (name(X مثال :

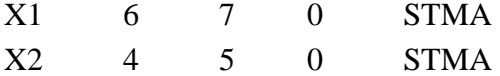

**دستور Data.**

با اين دستور ميتوان براي يك پارامتر چند تا داده تخصيص داد و بعد به ازاي اين دادهها مدار را تجزيه و تحليل كرد. يا به عبارتي اين دستور براي ساختن Table بكار ميرود. فرم اين دستور بصورت زير است.

**.**DATA dataname pnam1 pnam2 pnam3 ... مقادير براي3pnam و 2pnam و 1pnam) با ترتيب) **.**ENDDATA

**طرز استفاده :**

مثال :

**.**AC dec 10 100 10meg SWEEP DATA = dataname **.**TRAN 1n 10n SWEEP DATA = dataname

مثال كلي:

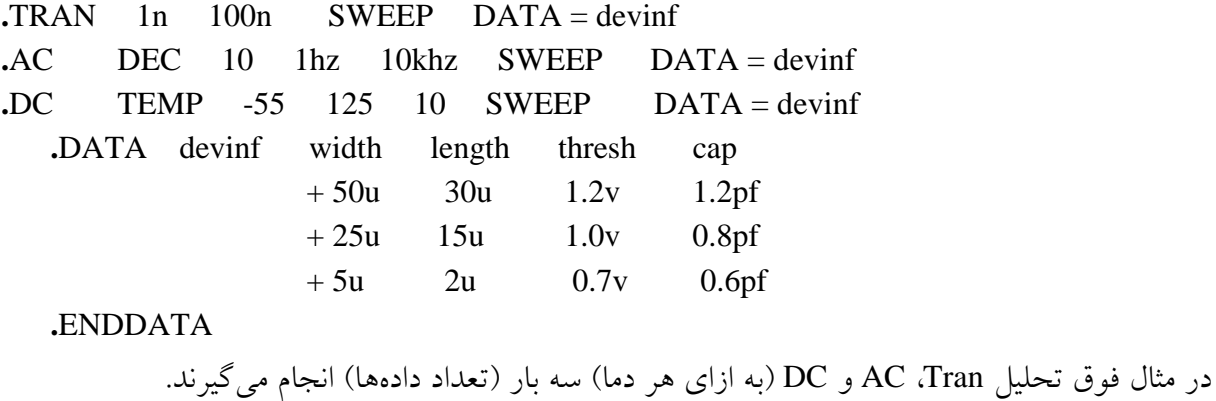

#### **دستور Param.**

با اين دستور ميتوان به يك پارامتر يك عدد را تخصيص داد و بعد، از آن پارامتر به عنوان يك ثابت در جاهاي مختلف برنامه استفاده كرد. علاوه بر آن، ميتوان در دستورات چاپ و رسم نمودار عبارتي را به يك اسم نسبت داد. در اين صورت، اين اسم به عنوان يك متغير در قسمت Curves) مربوط بهParam در قسمت TYPE ( ظاهر گردد.

مثال :

 $PARAM$  P1 = 0.5u P2 = 10u MQ1 3 2 0 0 MOS1 L=P1 W=P2  $. MODEL$  MOS1 NMOS(VT0= 1 BETA= 5E- 4 RD= 4) .prob ac Rout=param('1m/i(vtestac) ')

#### **دستور Lib.**

با دستور LIB**.** فايل Text اي كه شامل پارامترهاي يك يا چند مدل ميباشد ساخته ميشود بعد بجاي دستور Model**.** استفاده ميگردد. اين فايل ميتواند در هر محيطي نوشته شود. فرم نوشتن Library بصورت زير است:

مثال : ساختار فايل Library براي سه مدل مختلف

.LIB entryname1 پارامترهاي مدل1entryname

.ENDL entryname1 .LIB entryname2 پارامترهاي مدل2entryname

.ENDL entryname2 .LIB entryname3 پارامترهاي مدل3entryname

.ENDL entryname3

كه entryname ها نام مدلهاي مختلف ميباشند.

## **طرز فراخواني Library**

جهت فراخواني Library در داخل برنامه ميتوان از دستورهاي زير استفاده كرد.

**.**Include '<filepath> filename'

**.**LIB '<filepath> filename' entryname

.Include 'E:\ STORE\ STMA. LIB'

#### **دستور NET.**

اين دستور براي محاسبه پارامترهاي Z،Y، H، S، امپدانس ورودي و امپدانس خروجي بكار ميرود. اين آناليز يك نوع آناليز سيگنال كوچك تحليل AC است، لذا اين آناليز به همراه تحليل AC انجام ميگيرد. اين دستور براي شبكه تك پورتي بصورت زير ميباشد.

.NET input  $\langle RIN = Val \rangle$  or  $\langle NET \rangle$  input  $\langle Val \rangle$ 

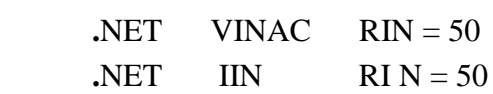

و براي شبكه دو پورتي بصورت زير است.

**.NET** output input  $\langle \text{ROUT} = \text{Val} \rangle$   $\langle \text{RIN} = \text{Val} \rangle$ 

مثال :

مثال:

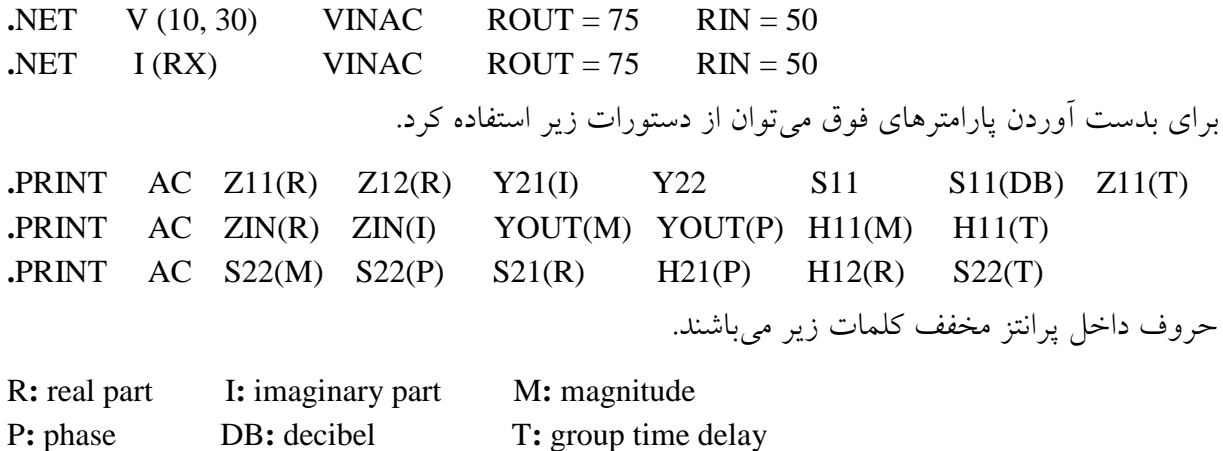

مثال :

#### \*BAND PASS FILTER

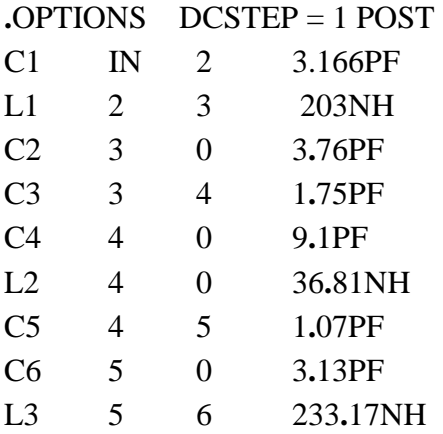

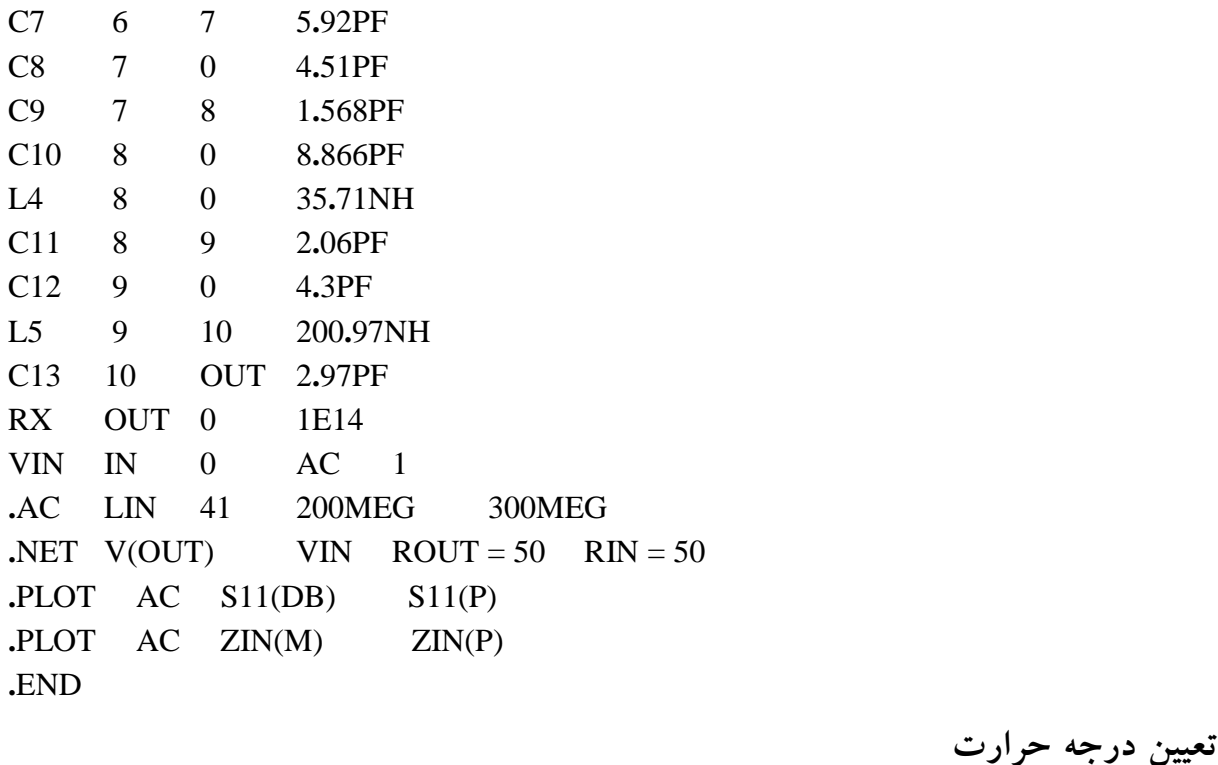

اينكار توسط دستور TEMP**.** انجام ميگيرد. و شكل كلي آن بصورت مقابل است: ‹ چند مقدار براي حرارت برحسب *o* **.**TEMP ‹ *C* مثال: 125 50 25 TEMP**.** يا TEMP**.** 25

اگر مقدار درجه حرارتهاي ذكر شده از يكي بيشتر باشد مدار به تعداد درجه حرارتهاي ذكر شده بطور مجزا تجزيه و تحليل ميگردد.

**فرمت نوشتن فايل** "file Netlist"**براي يك مدار** 

براي تجزيه و تحليل يك مدار بايد آنرا بهصورت يك فايل قابل فهم براي برنامه HSpice بنويسيم. فايل مربوطه معمولاً توسط يك برنامه Editor مانند آنچه در خود برنامه HSpice موجود است (Edit Netlist) و يا در يك Editor خارجي نوشته و در آخر براي اجرا در HSpice فايل نوشته شده را بايد با پسوند sp، مثلا sp.Adder ذخيره كرد .

ترتيب نوشتن دستورات (به غير از Title ) در اجراي برنامه فرقي ندارد ولي بهتر است برنامه (file) به صورت زير نوشته شود تا دنبال كردن و فهم برنامه راحتتر شود.

سطر عنوان برنامه Titel1-

اولين سطر فايل يك عنوان اختياري در رابطه با مدار و معرفي آن است. معمولا اسم مدار را مينويسند. محتوي اين سطر هيچگونه تغييري در نتيجه برنامه نخواهد داشت. مثلاً فرض كنيد اگر در حال تجزيه و تحليل گذراي يک جمع كننده هستيم، بهتر استAdder TRANSIENT ANALYSIS PROGRAM يا در تجزيه و تحليل AC يك تقويت كننده فركانس بالا، PROGRAM ANALYSIS AC Amplifier RF را در سطر اول برنامه بنويسيم. بعد از باز كردن برنامه در Hspice اين عبارت در جلو Title نوشته ميشود همچنين بعد از اجرا كردن برنامه و كليك كردن روي Avanwaves اين Title در جلو تجزيه و تحليلها نوشته ميشود.

2- Include files

در اين قسمت فايلهاي Library و زير برنامههايي كه در جاي ديگر نوشته شدهاند را فراخواني ميكنيم. مثال :

**.**include 'e:\HModel3Vp6um.txt' اين دستور معرف فراخواني يك فايل Library است كه شامل مدلها ميباشد. مثال :

include "E:\p5\rFile1.sp"

\ninclude "E:\p5\rFile1.sp"

\n3-Circuit descriptions

\n4. Let 
$$
|E \cdot \mathbf{p} \cdot \mathbf{p} \cdot \mathbf{p}|
$$
 is a  $|E \cdot \mathbf{p} \cdot \mathbf{p}|$ .

\n5. Given the description of  $|E \cdot \mathbf{p}|$  and  $|E \cdot \mathbf{p}|$  is a  $|E \cdot \mathbf{p}|$ .

\n6. Show that,  $|E \cdot \mathbf{p}|$  is a  $|E \cdot \mathbf{p}|$  and  $|E \cdot \mathbf{p}|$ .

\n7. Show that,  $|E \cdot \mathbf{p}|$  is a  $|E \cdot \mathbf{p}|$  and  $|E \cdot \mathbf{p}|$ .

\n8. Show that,  $|E \cdot \mathbf{p}|$  is a  $|E \cdot \mathbf{p}|$  and  $|E \cdot \mathbf{p}|$ .

\n9. Show that,  $|E \cdot \mathbf{p}|$  is a  $|E \cdot \mathbf{p}|$  and  $|E \cdot \mathbf{p}|$ .

\n10. Show that,  $|E \cdot \mathbf{p}|$  is a  $|E \cdot \mathbf{p}|$  and  $|E \cdot \mathbf{p}|$ .

\n11. Show that,  $|E \cdot \mathbf{p}|$  is a  $|E \cdot \mathbf{p}|$  and  $|E \cdot \mathbf{p}|$  is a  $|E \cdot \mathbf{p}|$  and  $|E \cdot \mathbf{p}|$ .

\n22. Show that,  $|E \cdot \mathbf{p}|$  is a  $|E \cdot \mathbf{p}|$  and  $|E \cdot \mathbf{p}|$  is a  $|E \cdot \mathbf{p}|$  and  $|E \cdot \mathbf{p}|$  and  $$ 

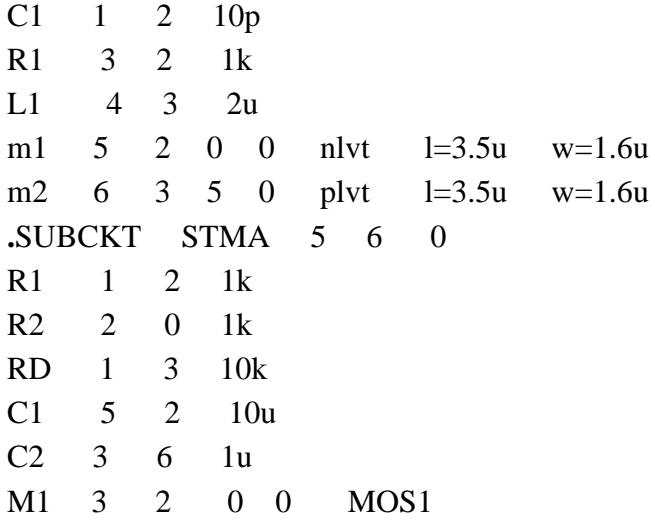

VCC 1 0 5dc  $.MODEL$   $MOS1$   $NMOS(VT0=1$   $BETA=5E-4$   $RD=4$ ) **.**ENDS STMA X1 6 7 0 STMA X2 4 5 0 STMA

4-Input and Supply descriptions

در اين قسمت با توجه به نوع تجزيه و تحليل، سيگنالهاي ورودي بيان ميشوند. بهتر است وروديهاي هر زيربرنامهها در داخل خود زيربرنامه مربوطه تعريف شوند. مثال :

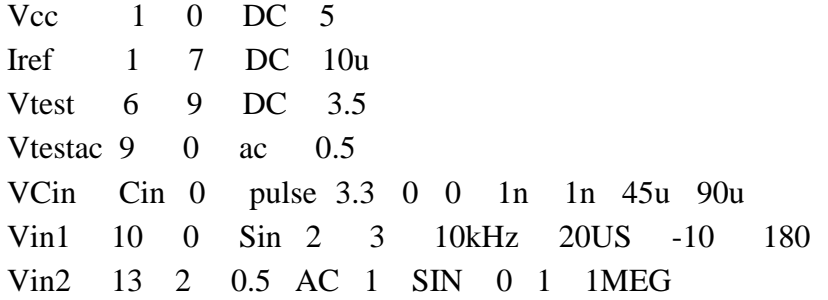

5-Data and Param descriptions

در اين قسمت دادهها و پارامترهاي مورد نياز تعريف ميشوند. مثال :

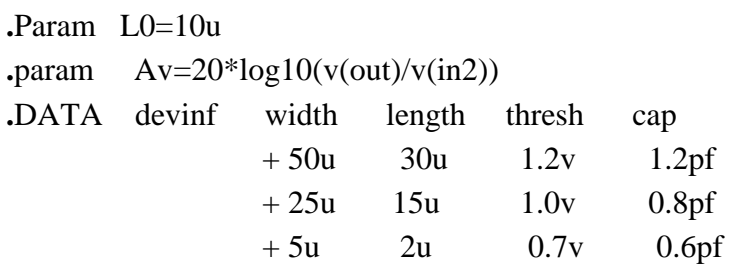

**.**ENDDATA

توضيحات درباره انواع تجزيه و تحليلهاي موردنظر description Analysis6- در اين قسمت نوع تجزيه و تحليلها نوشته ميشوند.

مثال :

**.**op **.**DC Vin -5V 10V 0**.**25V **.**TRAN 5uS 1mS UIC **.**Noise V(6) Iin **.**AC dec 10 100 10meg SWEEP DATA = dataname 7-Output descrptions

در اين قسمت دستورهاي لازم براي ديدن شكل موجها نوشته ميشوند. مثال :

 $+5$ 

**.**prob **.**prob ac Rout=par('V(9)/i(vtestac)') پايان برنامه كه همواره با دستور END**.** همراه است. END**.** 8- **نكته ۱ :** آخرين سطر از برنامه بايد حتماً با دستور END**.** خاتمه يابد. **نكته ٢ :** ترتيب بقيه سطرها برنامه از اهميت برخوردار نبوده و تغييري در نتيجه نخواهد داشت.

مثال:

٧ø

\*\* Project2 \*\* **.**op  $\mathrm{I}_{\mathbb{R}}\left(\overline{\mathbb{Q}}\right)$ **.**OPTIONS LIST NODE post **.**include 'e:\HModel3Vp6um.txt'  $M<sub>4</sub>$  $M<sub>5</sub>$ vcc 1 0 DC 5 iref 1 7 Dc 10u  $M<sub>2</sub>$ vtest 6 9 Dc 3.5 vtestac 9 0 ac 0.5 M6 М3 М1 m1 5 2 0 0 nlvt L=0.6u W=1.5u m2 6 3 5 0 nlvt L=0.6u W=1.5u m3 2 2 0 0 nlvt L=0.6u W=1.5u m4 7 7 2 0 nlvt L=12.6u W=1. 5u m5 1 7 3 0 nlvt L=1.5u W=1.5u m6 3 2 0 0 nlvt L=2.4u W=1.5u **.**tran 0.1m 1m **.**ac dec 10 100 100k sweep iref dec 2 10n 10u \* for Iout frequency responde if Iref \*sweep between 10nA to 10uA **.**dc iref dec 25 10nA 10uA \* for Iout=function(iref) **.dc** vtest dec 25 0.5  $\frac{*}{ }$  for output swing or Iout=func.(Vout)  $\text{noise}$  v(6) iref 2 **.**prob ac Rout=par('V(9)/i(vtestac) ') \* for output Resistance **.**prob

**.**end

بعد از اجرا كردن برنامه Hspice پنجرهاي بصورت زير ظاهر ميشود كه در آن Open براي باز كردن فايل، Simulate براي شبيهسازي، Avanwaves براي ديدن شكل موجها، listing Edit براي ديدن خروجي برنامه و ديدن خطاها (خطاهايي كه در موقع اجراي برنامه رخ داده مي شود) و Edit Netlist براي نوشتن فايل باز شده ميباشند.

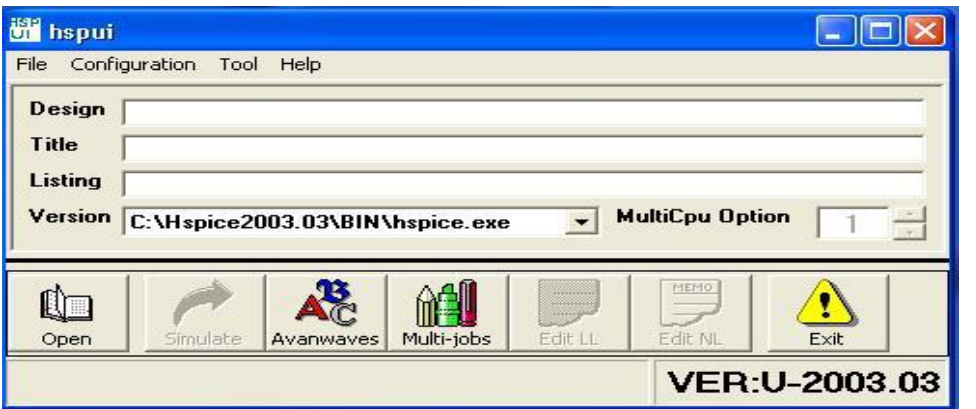

بعد از اجراي Avanwaves دو پنجره جديد به نامهاي Avanwaves) براي رسم شكل موجها ) و Results Browser) براي انتخاب موج لازم جهت رسم ) به شكلهاي بعد باز ميشوند. پنجره Browser Results داراي قسمتهاي مختلفي است كه در جلو Design اسم و مسير فايل اجرا شده و در زير آن تجزيه و تحليلهاي موجود در برنامه نوشته ميشوند. در قسمت Hierarchy كلمه Top به مفهوم كل مدار يا كل برنامه و اساميبلوكهاي زيربرنامههاي موجود در برنامه اجرا شده نوشته ميشود. با انتخاب نوع تجزيه و تحليل در قسمت Type عبارتهائي مربوط به نوع تجزيه و تحليل انتخاب شده نوشته ميشود مثلا در حالت انتخاب كردن Transient كلمات Time ، Voltages و Currents نوشته ميشوند. سپس با انتخاب بخش مربوطه از قسمت Hierarchy و Type با توجه به نوع تجزيه و تحليل انتخاب شده، عبارتهائي در قسمت Curves ظاهر ميشوند كه با دو بار كليك كردن روي هر عبارتي شكل موج مربوطه به آن در پنجره Avanwaves رسم مي شود. يک قسمت ديگري در پنجره Results Browser به نام Current X-Axis وجود دارد كه نشان دهنده نوع محور افقي براي نمودارهاي رسم شده ميباشد. با توجه به تجزيه و تحليل انتخاب شده داراي يك Default ميباشد كه بطور اتوماتيك انتخاب مي شود. براي عوض كردن آن (جهت رسم يک موج برحسب موج ديگر) هر پارامتري را كه بخواهيم به عنوان محور X انتخاب شود در قسمت Curves آنرا انتخاب كرده و با فشردن Apply آن پارامتر به عنوان محور X انتخاب ميشود.

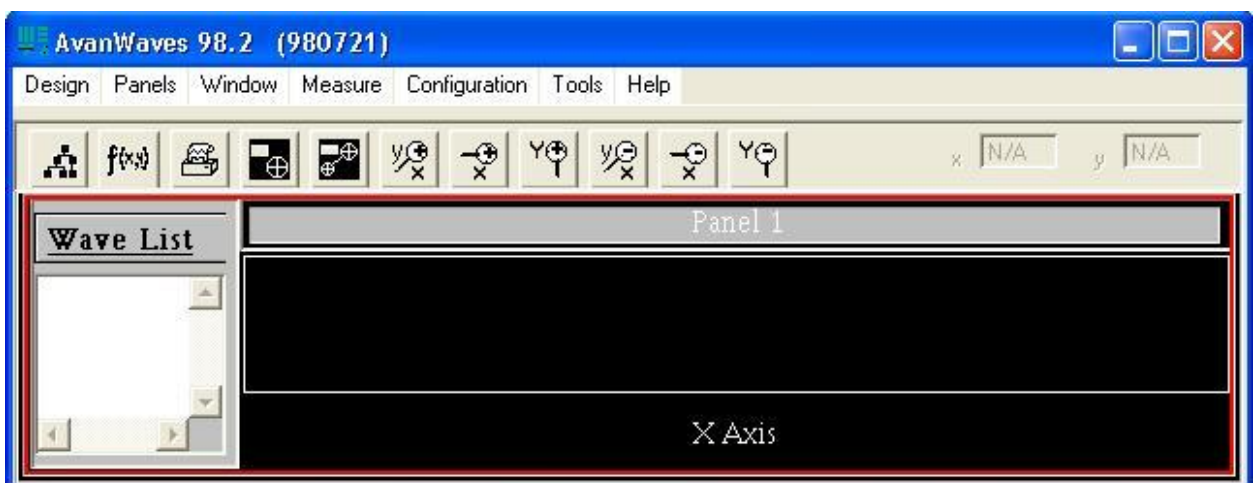

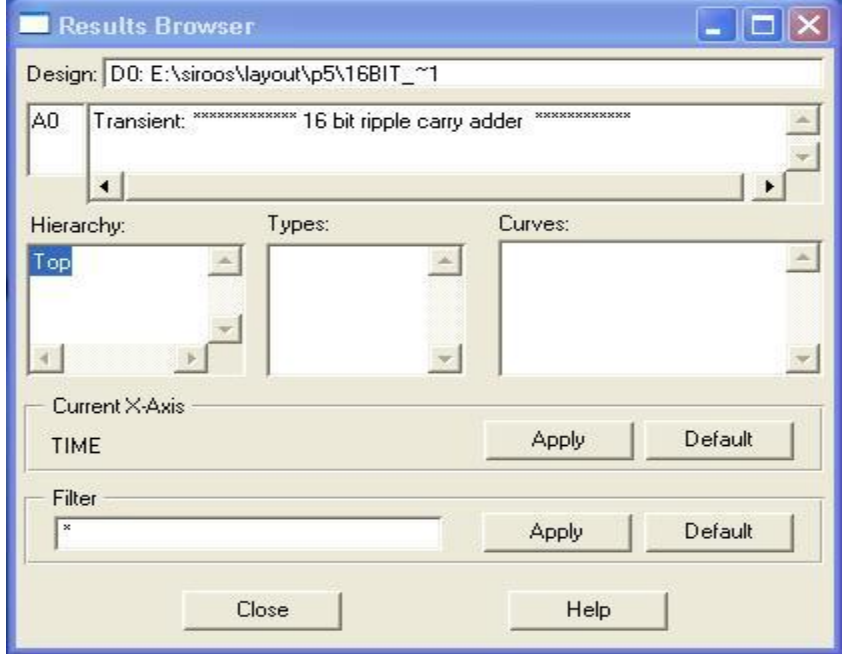

براي رسم تابعي از يك يا چند متغير ابتدا در پنجره Avanwaves روي آيكون ( ,*y x* (*f* كليك ميكنيم. با اين كار پنجره ديگرى به نام Expression Builder باز مىشود كه اين پنجره داراى توابع مختلف مىباشد. با كليك كردن روي هر تابعي، آن تابع در قسمت Expression نوشته ميشود. براي نوشتن آرگومان آن، در قسمت Curves پنجره Browser Results متغيير را انتخاب كرده و با نگه داشتن كليكهاي سمت چپ و راست (Drop & Drag (آن را به جاي آرگومان تابع منتقل ميكنيم. سپس در قسمت پنجره Expression Builder يك اسم به تابع داده و با كيك كردن روي آيكون Apply آن اسم در قسمت Expression پايين ظاهر ميگردد. با دو بار كليك كردن روي آن يا Drop & Drag كردن آن به پنجره Avanwaves ، شكل موج تابع رسم ميشود.